# knopka

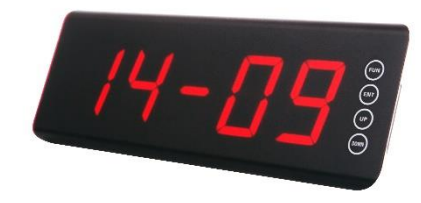

**Табло вызова iKnopka R50** – стильный стационарный приемник (табло) с матовым дисплеем и сенсорными кнопками. Он принимает вызовы не только с клиентских кнопок, но и с Кухонного пульта APE100 без подключения дополнительного конвертера. Может сообщать голосом не только о цели вызова официанта ("Call" - вызов, "Bill" - счет), но и о том, в какую палату и к какой койке вызывается медсестра ("Room" комната, "Bed" - койка). Кроме этого, может использоваться в качестве бюджетного устройства электронной очереди, передавая вызовы с номерами готовых заказов, поданные с APE100.

#### **Технические характеристики**

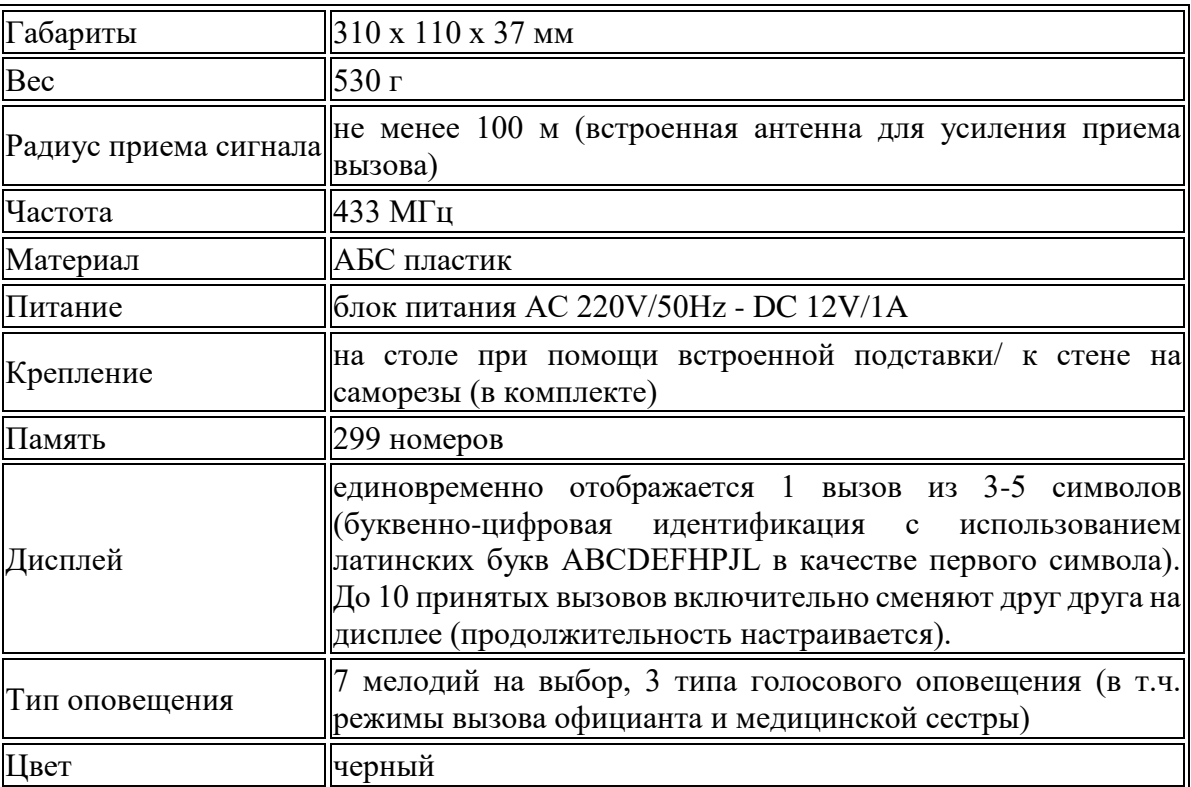

#### **Инструкция**

#### 1**. Удаление кнопок, инициализация**

1.1. В режиме ожидания (отображается текущее время) нажмите и удерживайте кнопку [FUN] до появления на дисплее F01.

1.2. При помощи кнопок [UP] / [DOWN] выберите F06.

1.3. Нажмите и удерживайте в течение 3 секунд кнопку [FUN] – на дисплее отобразится минимальный из всех зарегистрированных номер.

1.4. При помощи кнопки [FUN] перемещайте курсор между символами, при помощи кнопок [UP]/[DOWN] измените мигающий символ и выберите номер, который необходимо удалить.

1.5. Нажмите кнопку [ENT], чтобы удалить выбранный номер, после чего появится следующий зарегистрированный номер. Чтобы удалить все кнопки, удерживайте нажатой кнопку [ENT] до тех пор, пока на дисплее не появится [-----]. Подождите, пока проводится инициализация. После того

как на экране появится одно из следующих значений  $-$  [000] / [0000] / [000.00] / [0000.0] – инициализация завершена.

1.6. Нажмите и удерживайте кнопку [FUN] для возвращения к меню F06, нажмите и удерживайте [ENT], чтобы вернуться в режим ожидания.

**2. Регистрация кнопок** (пожалуйста, перед регистрацией проведите инициализацию – см. п. 1).

2.1. В режиме ожидания (отображается текущее время) нажмите и удерживайте кнопку [FUN] до появления на дисплее F01.

2.2. Нажмите и удерживайте в течение 3 секунд кнопку [FUN] до появления на дисплее последнего из зарегистрированных номеров. Если еще ни одного номера не было зарегистрировано, на дисплее отобразится одно из следующих значений [001/0001/001.01/0001.1].

**NB:** Тип отображения номеров задается вручную – см. п. 7 и п. 8.

2.3. При помощи кнопки [FUN] перемещайте курсор между символами, при помощи кнопок [UP]/[DOWN] изменяйте мигающий символ. Если позади номера горит точка, это означает, что данный номер уже был зарегистрирован. Чтобы удалить его, нажмите [ENT] (точка исчезнет). Номер снова станет доступен для регистрации. Чтобы зарегистрировать следующий по порядку номер, нажмите [UP].

2.4. Нажмите кнопку, которую хотите зарегистрировать под выбранным номером, - прозвучит звуковой сигнал, а номер на дисплее автоматически увеличится на единицу.

2.5. Чтобы зарегистрировать несколько кнопок, повторите шаги 2.3-2.4.

2.6. После завершения регистрации всех кнопок нажмите и удерживайте [FUN] до появления на дисплее F01.

2.7. Нажмите и удерживайте [ENT] для возвращения в режим ожидания. Регистрация завершена.

## **3. Установка режима оповещения**

3.1. В режиме ожидания (отображается текущее время) нажмите и удерживайте кнопку [FUN] до появления на дисплее F01.

3.2. При помощи кнопок [UP] и [DOWN] выберите F02.

3.3. Нажмите и удерживайте кнопку [FUN], пока на экране не появится [00].

3.4. При помощи кнопок [UP] и [DOWN] выберите необходимый режим оповещения, где [00], [01], [02] означают голосовые сообщения, а [03], [04], [05], [06], [07], [08], [09] – различные мелодии. Характер голосового оповещения определяется не только режимом оповещения, но и заданным режимом отображения (настраивается в соответствии с п. 8). – см. схему ниже.

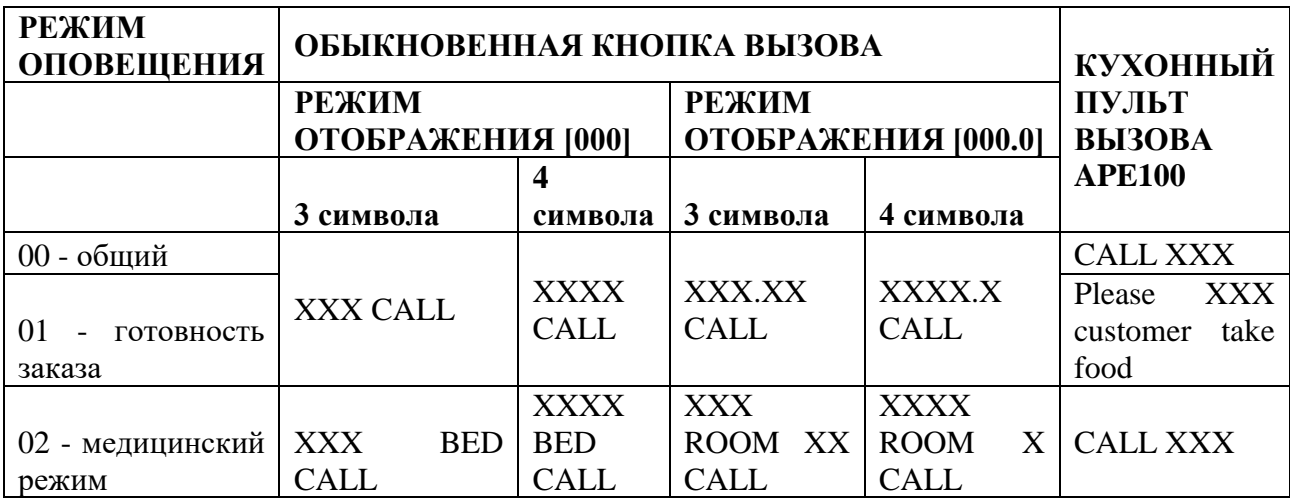

3.5 После установки режима оповещения нажмите и удерживайте [FUN] до появления на дисплее F02.

3.6. Нажмите и удерживайте [ENT] для возвращения в режим ожидания.

## **4. Установка времени отображения каждого вызова на дисплее**

4.1. В режиме ожидания (отображается текущее время) нажмите и удерживайте кнопку [FUN] до появления на дисплее F01.

4.2. При помощи кнопок [UP] и [DOWN] выберите F03.

4.3. Нажмите и удерживайте кнопку [FUN], пока на экране не появится [20].

4.4. При помощи кнопок [UP] и [DOWN] задайте необходимое время от 01 до 99 секунд (в течение заданного времени каждый конкретный вызов будет появляться в очереди на табло). [00] означает неограниченное время отображения. Сбросить все вызовы на табло возможно при помощи однократного нажатия кнопки [ENT]. Сброс одного вызова из очереди невозможен.

4.5 Нажмите и удерживайте [FUN] до появления на дисплее F03.

4.6. Нажмите и удерживайте [ENT] для возвращения в режим ожидания.

## **5. Настройка продолжительности звукового сигнала**

5.1. В режиме ожидания (отображается текущее время) нажмите и удерживайте кнопку [FUN] до появления на дисплее F01.

5.2. При помощи кнопок [UP] и [DOWN] выберите F04.

5.3. Нажмите и удерживайте кнопку [FUN], пока на экране не появится [01].

5.4. При помощи кнопок [UP] и [DOWN] задайте необходимую продолжительность звукового сигнала / количество голосовых повторений, где [01] – [15] задают разную продолжительность звучания (каждое последующее число увеличивает продолжительность на 2 секунды) или количество голосовых повторений от 1 до 15.

5.5 Нажмите и удерживайте [FUN] до появления на дисплее F04.

5.6. Нажмите и удерживайте [ENT] для возвращения в режим ожидания.

#### **6. Установка времени (часы)**

6.1. В режиме ожидания (отображается текущее время) нажмите и удерживайте кнопку [FUN] до появления на дисплее F01.

6.2. При помощи кнопок [UP] и [DOWN] выберите F05.

6.3. Нажмите и удерживайте кнопку [FUN], пока на экране не появится текущее время в режиме  $[XX-XX]$ .

6.4. При помощи кнопки [FUN] перемещайте курсор между символами, при помощи кнопок [UP] и [DOWN] задайте необходимое значение символов.

6.5 Нажмите и удерживайте [FUN] до появления на дисплее F05.

6.6. Нажмите и удерживайте [ENT] для возвращения в режим ожидания.

**NB:** Отключение табло от электропитания не приводит к сбою отображения текущего времени.

## **7. Установка количества отображаемых символов**

7.1. В режиме ожидания (отображается текущее время) нажмите и удерживайте кнопку [FUN] до появления на дисплее F01.

7.2. При помощи кнопок [UP] и [DOWN] выберите F07.

7.3. Нажмите и удерживайте кнопку [FUN], пока на экране не появится [03]/[04].

7.4. При помощи кнопок [UP] и [DOWN] выберите необходимое количество символов.

7.5 Нажмите и удерживайте [FUN] до появления на дисплее F07.

7.6. Нажмите и удерживайте [ENT] для возвращения в режим ожидания.

## **8. Установка режима отображения**

8.1. В режиме ожидания (отображается текущее время) нажмите и удерживайте кнопку [FUN] до появления на дисплее F01.

8.2. При помощи кнопок [UP] и [DOWN] выберите F08.

8.3. Нажмите и удерживайте кнопку [FUN], пока на экране не появится [000]/[000.0].

8.4. При помощи кнопок [UP] и [DOWN] выберите необходимый режим отображения (см. схему ниже).

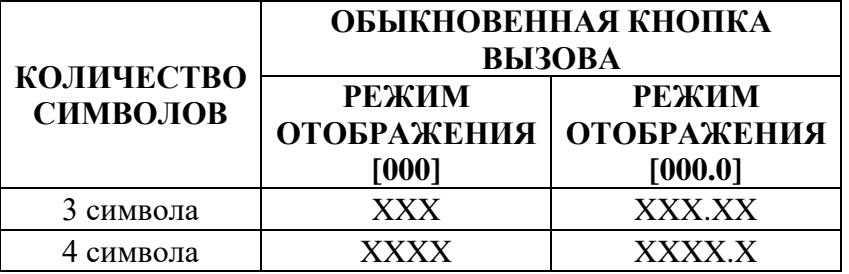

8.5. Нажмите и удерживайте [FUN] до появления на дисплее F08.

8.6. Нажмите и удерживайте [ENT] для возвращения в режим ожидания.

## **9. Установка режима работы с кнопками с одной / несколькими функциями**

9.1. В режиме ожидания (отображается текущее время) нажмите и удерживайте кнопку [FUN] до появления на дисплее F01.

9.2. При помощи кнопок [UP] и [DOWN] выберите F09.

9.3. Нажмите и удерживайте кнопку [FUN], пока на экране не появится [00] / [01]. Где [00] означает работу с кнопками с несколькими функциями, а [01] означает работу с кнопками с одной функцией.

9.4. При помощи кнопок [UP] и [DOWN] выберите необходимый режим.

9.5. Нажмите и удерживайте [FUN] до появления на дисплее F09.

9.6. Нажмите и удерживайте [ENT] для возвращения в режим ожидания.

**NB:** Функции кнопок ("Вызов" и "Счет") озвучиваются голосом – "Call" и "Bill" соответственно. Для этого должен быть выбран голосовой режим (см. п. 3 – [00] или [01]), на экране функция вызова не отображается. Если в качестве режима оповещения выбрана мелодия, то функции "Вызов" и "Счет" озвучиваются при помощи разных/одинаковых мелодий (см. п. 11).

Чтобы табло могло принимать различные вызовы с APE100, данный режим должен быть установлен как [00].

## **10. Установка отображения английских букв**

10.1. В режиме ожидания (отображается текущее время) нажмите и удерживайте кнопку [FUN] до появления на дисплее F01.

10.2. При помощи кнопок [UP] и [DOWN] выберите F10.

10.3. Нажмите и удерживайте кнопку [FUN], пока на экране не появится [00]/[01], где [00] означает отображение только цифровых символов, а [01] означает, что в качестве первого символа ,будет установлена одна из следующих английских букв: A, B, C, D, E, F, H, P, J, L.

10.4. При помощи кнопок [UP] и [DOWN] выберите необходимый режим.

10.5. Нажмите и удерживайте [FUN] до появления на дисплее F10.

10.6. Нажмите и удерживайте [ENT] для возвращения в режим ожидания.

#### **11. Установка одинаковых/разных мелодий для оповещения о вызовах с кнопок с несколькими функциями**

11.1. В режиме ожидания (отображается текущее время) нажмите и удерживайте кнопку [FUN] до появления на дисплее F01.

11.2. При помощи кнопок [UP] и [DOWN] выберите F11.

11.3. Нажмите и удерживайте кнопку [FUN], пока на экране не появится [00]/ 01], где [01] означает различные мелодии при нажатии на "Вызов" и "Счет", а [00] – одинаковые.

11.4. При помощи кнопок [UP] и [DOWN] выберите необходимый режим.

11.5. Нажмите и удерживайте [FUN] до появления на дисплее F11.

11.6. Нажмите и удерживайте [ENT] для возвращения в режим ожидания.

## **12. Сброс настроек до заводских**

12.1. В режиме ожидания (отображается текущее время) нажмите и удерживайте кнопку [FUN] до появления на дисплее F01.

12.2. При помощи кнопок [UP] и [DOWN] выберите F12.

12.3. Нажмите и удерживайте кнопку [FUN], пока на экране не появится [OFF]/[ON], где [OFF] означает "Не сбрасывать настройки до заводских", а [ON] означает "Сбросить настройки до заводских".

12.4. При помощи кнопок [UP] и [DOWN] выберите [ON].

11.5. Нажмите и удерживайте [FUN] до появления на дисплее F12.

11.6. Нажмите и удерживайте [ENT] для возвращения в режим ожидания.

**NB:** После изменения любой из настроек, данный режим автоматически переключится в [OFF] и пользовательская настройка сохранится.

#### **13. Загрузка данных (копирование зарегистрированных кнопок на другой приемник)\***

13.1. В режиме ожидания (отображается текущее время) нажмите и удерживайте кнопку [FUN] до появления на дисплее F01.

13.2. При помощи кнопок [UP] и [DOWN] выберите F13.

13.3. Нажмите [FUN] до появления на дисплее [tr].

13.4. Нажмите и удерживайте [ENT] до появления на дисплее [tr-on] – начнется копирование данных.

13.5. По окончании копирования, нажмите и удерживайте [FUN] до появления на дисплее F13.

13.6. Нажмите и удерживайте [ENT] для возвращения в режим ожидания.

**\*NB**: Требуется специальный кабель micro-USB male-male (в комплект подставки не входит).

## **14. Регулировка громкости**

14.1. В режиме ожидания при помощи кнопок [UP]/[DOWN] выберите желаемый уровень звука от 00 до 08, где 00 – режим без звука.

14.2. Нажмите и удерживайте [ENT] для возвращения в режим ожидания.

## **15. Настройка работы в режиме электронной очереди (совместно с Кухонным пультом iKnopka APE100)**

15.1. Убедитесь, что табло настроено на режим работы с кнопками с несколькими функциями (см. п. 9 – F09=[00]), а английские символы отключены (см. п. 10 – F10=[00]).

15.2. Зарегистрируйте APE100, как обычную кнопку при помощи режима F2 на табло (см. п. 2). При этом для регистрации на APE100 необходимо нажать [Menu].

15.3. Для того чтобы отправить номер с пульта на табло, наберите его на клавиатуре и нажмите [EN]. Повторное нажатие кнопки [EN] отправит на табло следующий по порядку номер.

15.4. Чтобы ввести на пульте APE100 другой необходимый номер, сначала нажмите [CLR], а затем введите новый номер.

**NB:** На табло могут отображаться по очереди до 10 номеров (в соответствии с заданным временем – см. п. 4). Чтобы сбросить все вызовы с табло, нажмите [ENT]. Сбросить один из вызовов в очереди невозможно.